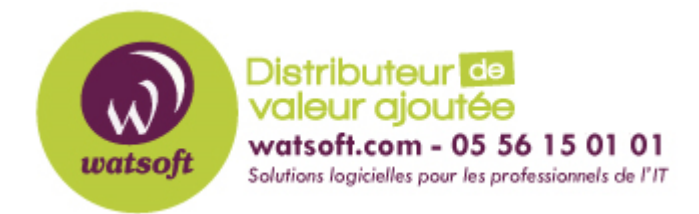

[Portail](https://watsoft.deskpro.com/) > [Base de connaissances](https://watsoft.deskpro.com/kb) > [Appriver](https://watsoft.deskpro.com/kb/appriver) > [Comment obtenir les informations POP ou](https://watsoft.deskpro.com/kb/articles/comment-obtenir-les-informations-pop-ou-imap-d-un-compte-dans-le-customer-portal) [IMAP d'un compte dans le Customer Portal ?](https://watsoft.deskpro.com/kb/articles/comment-obtenir-les-informations-pop-ou-imap-d-un-compte-dans-le-customer-portal)

## Comment obtenir les informations POP ou IMAP d'un compte dans le Customer Portal ?

Maxime - 2020-02-18 - dans [Appriver](https://watsoft.deskpro.com/kb/appriver)

Pour obtenir des informations spécifiques d'un compte POP ou IMAP à travers le Customer Portal, il faut :

- Se connectez au Customer Portal avec son login et mot de passe
- Cliquez sur la partie Users et dans l'onglet Exchange.

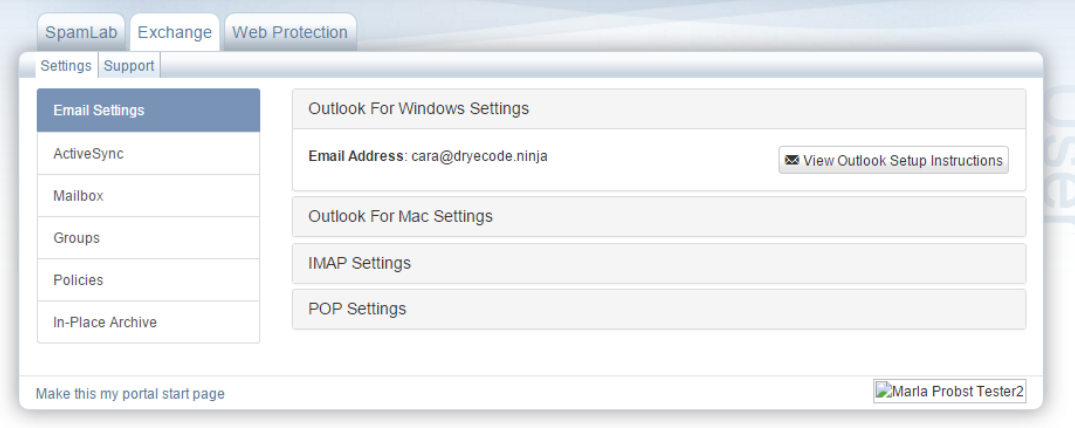

- Une fois dans la rubrique Settings, sélectionnez l'onglet "Email Settings"
- Si applicable, choississez "IMAP Setting" ou "POP settings". Les deux types de connexions sont présentes (sécurisée et non-sécurisée)

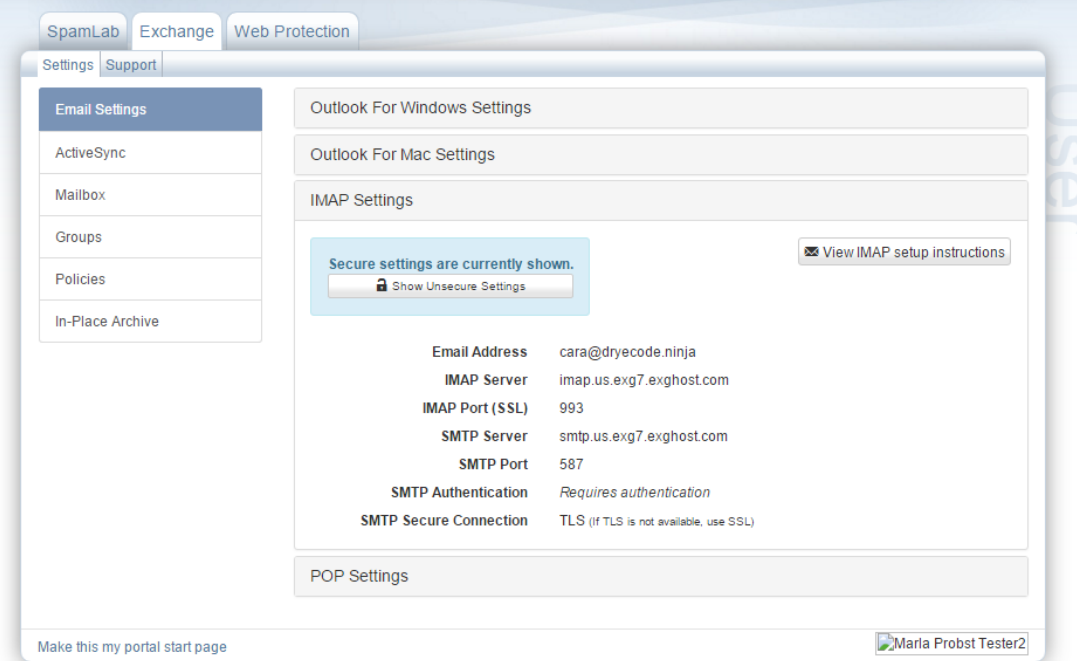

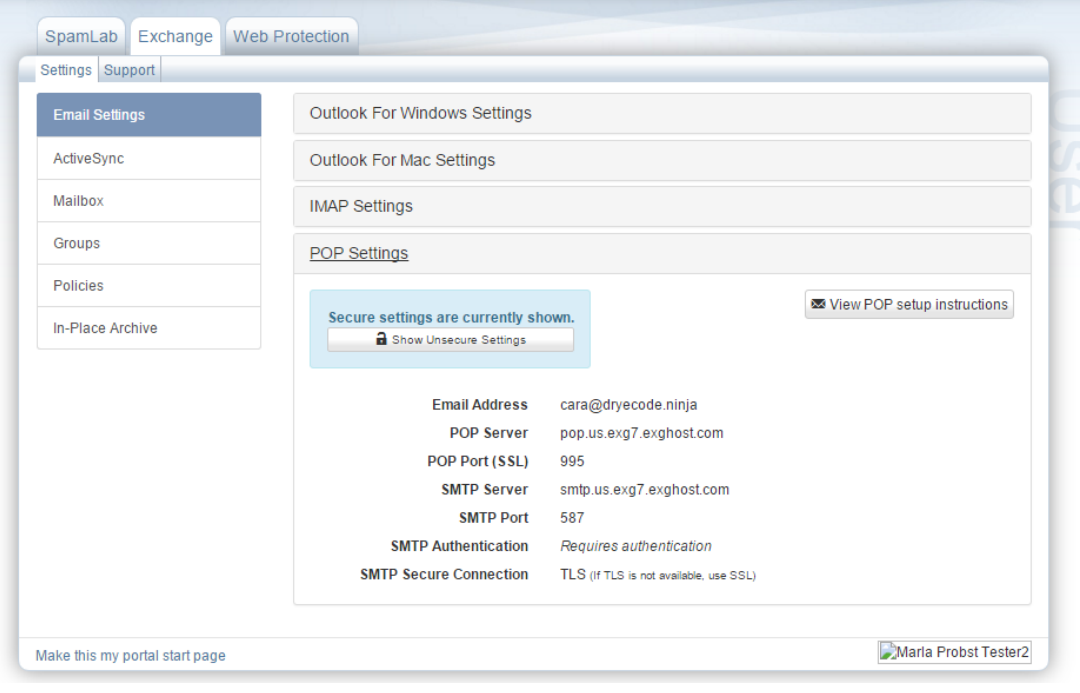